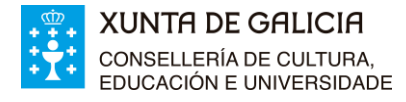

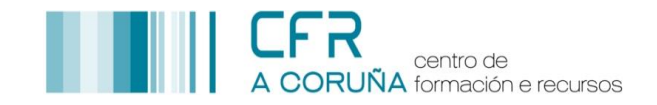

## **EDICIÓN "NOME DA MATERIA"**

```
PASOS A SEGUIR PARA EDITAR "NOME DA MATERIA":
```
Estas instrucións son aplicables para a edición de calquera outra sección (ex. Nome Unidade Didáctica).

1. Activar o **Modo Edición**, premendo en **Activar a edición.**

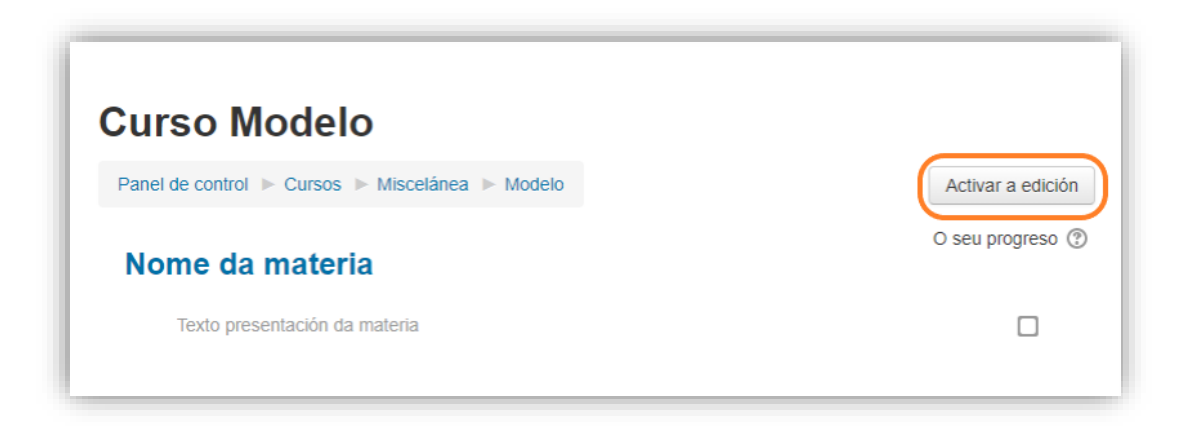

2. Despregar o menú **Editar** da sección **Nome da materia** e premer **Editar unha sección.**

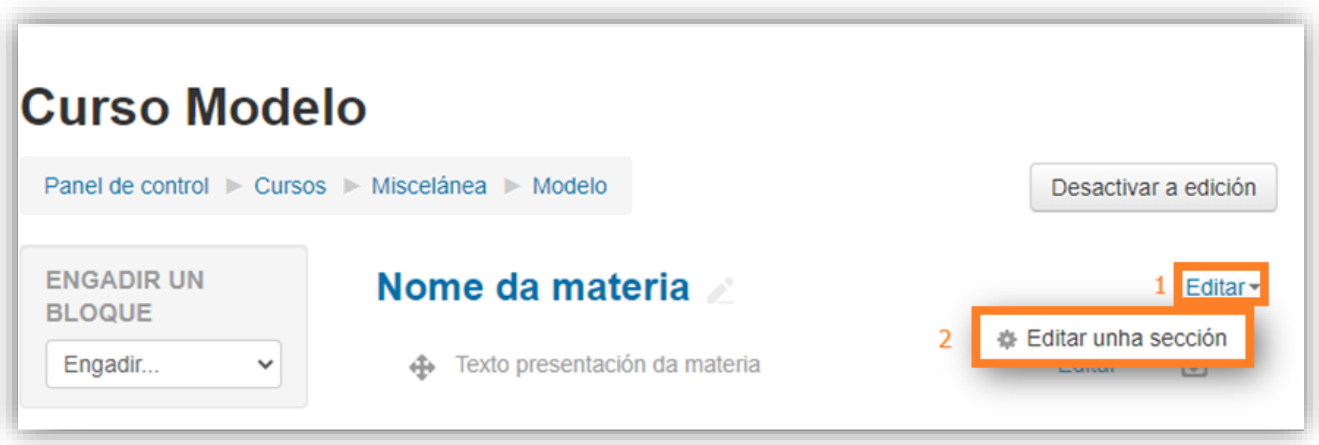

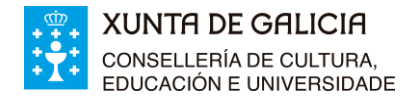

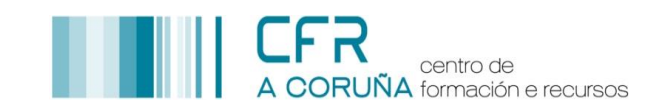

3. Na xanela emerxente, substituír "**Nome da materia"** polo nome da súa materia e premer **Gardar os cambios.**

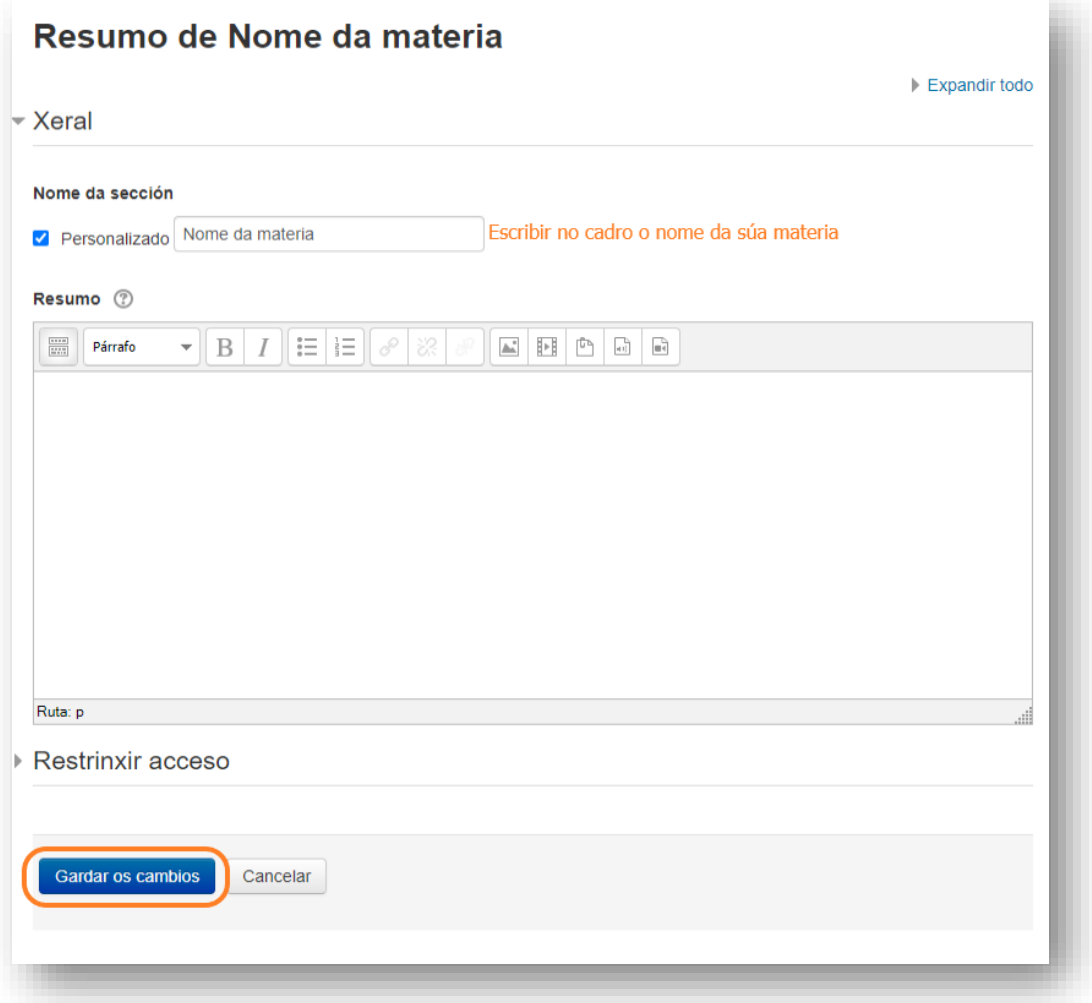

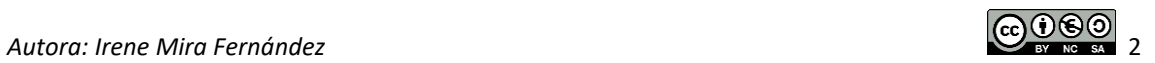